## http://Project-BlockNet.eu

## BlockNet:

# BlockChain Network Online Education for interdisciplinary European Competence Transfer

Supplementary materials for the online Learning Activity, 7-11 December, 2020.

Learning Activity platform: Open.eStudies.VU.lt

This guide explains how to access and use BlockNet online courses.

## Statement of purpose

The goal of BlockNet is the development and practical implementation of an interdisciplinary Blockchain Technology (BCT) Online Course.

The goal of the Learning Activity is to evaluate the content of the Online Course with the help of students of participating universities, to explore cross-institutional learning opportunities and to improve the Online Course materials following the feedback received from the students' evaluation.

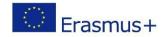

# Practical guide to access and use the BlockNet Online Course

1. Enter the URL for the Learning Platform in Internet Browser:

Open.eStudies.VU.lt

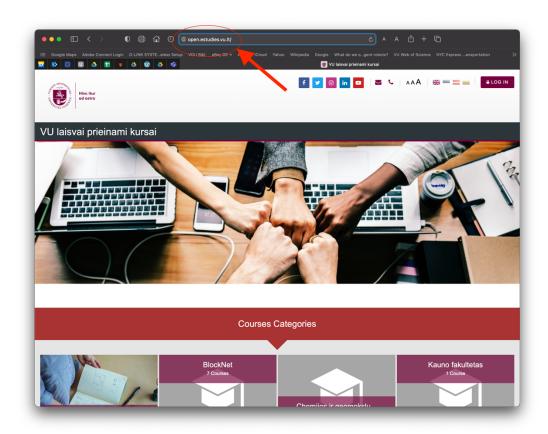

2. Log-in to the Portal by clicking on the "Log in" button at the upper right corner of the screen

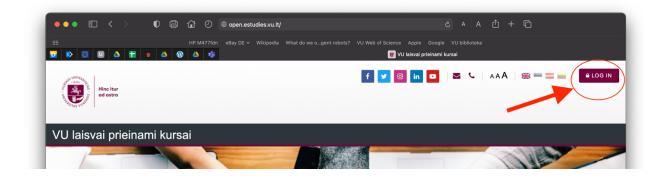

## Disclaimer

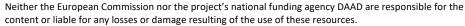

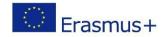

3. Choose the preferred login option and use the same login option each time you return to the Portal. There is **no need** for creating a new account if you are using Facebook or Google credentials to log in. **SIMPLY CLICK ON "FACEBOOK" OR "GOOGLE" BUTTON TO LOG IN TO THE PORTAL FOR THE FIRST (AND THE CONSECUTIVE) TIME(S).** 

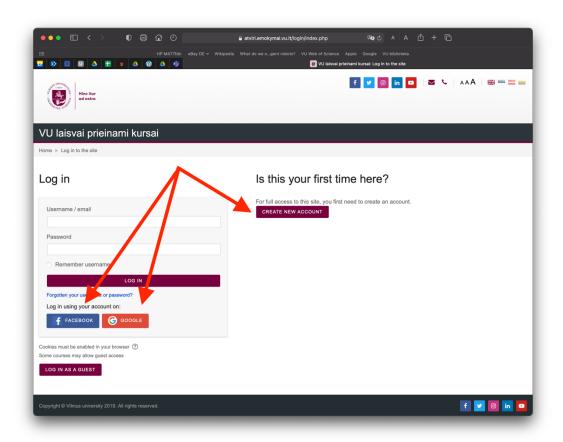

4. Having logged in to the Portal, choose "BlockNet" from the list of available courses

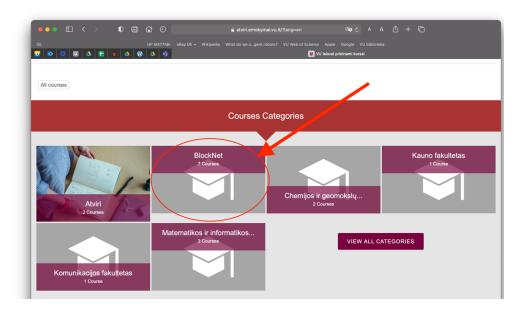

## Disclaimer

The creation of these resources has been (partially) funded by the ERASMUS+ grant program of the European Union under grant no. 2018-1-LT01-KA203-047044.

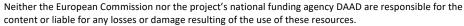

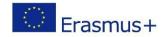

5. Use the course map to aid your navigation. Each group of topics (IT Security, Business, Logistics and Supply Chain Management, and Computer Science) features one 2 ECTS advanced level course. As 1 ECTS requires between 25 to 30 hours of work from a student, the lecture recordings are supplemented by reading materials, videos, podcasts and quizzes to create a meaningful workload in accordance with the study goals and requirements.

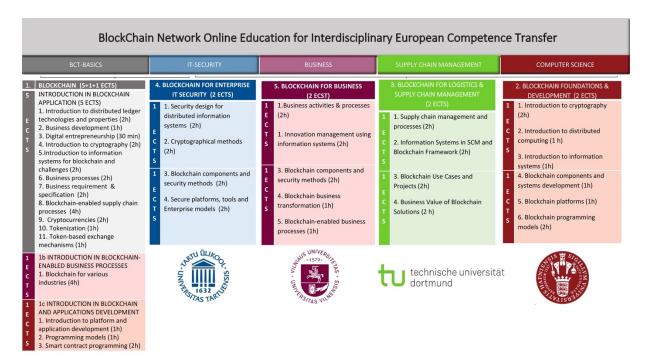

6. Scroll the BlockNet courses space to choose the desired course and enter it by clicking on "Enter this course" button under the name of the course

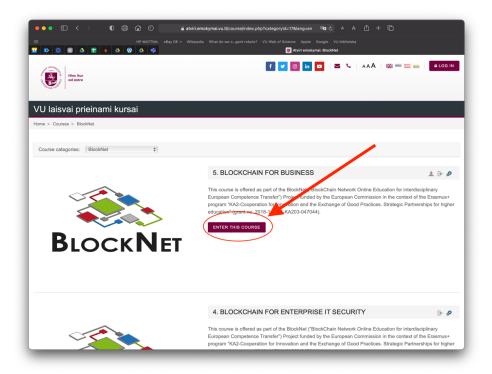

## Disclaimer

The creation of these resources has been (partially) funded by the ERASMUS+ grant program of the European Union under grant no. 2018-1-LT01-KA203-047044.

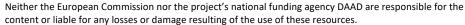

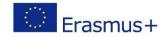

7. Navigate through the course materials: lecture slides (PDF), lecture voice-over recording (lecturer's narration for the lecture slides), additional video and audio materials, and quizzes.

**NB:** It is a good idea to start with the lecture slides in PDF format, get yourself familiar with the module's Learning Goals, which are always stated in one of the first lecture slides in each module, and with the overall structure of the module. Next follow the voice-over lecture recording to listen to either the whole lecture or only the specific parts of its to suit your personal interests and needs. Follow the instructions for compulsory assignments and readings. Finally, see the Further Reading folder for complementary literature.

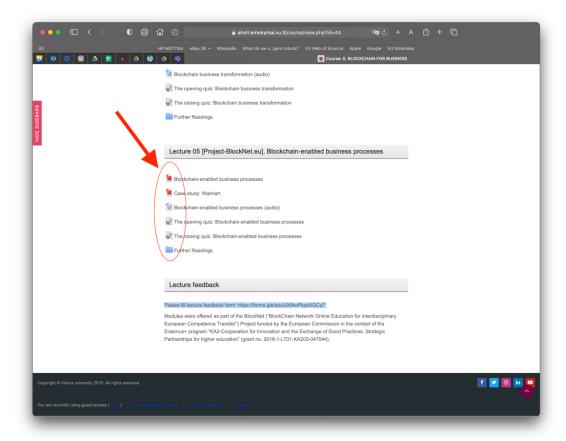

8. Having completed the course, fill out the evaluation form, the URL for which you can find at the bottom of each module's space in the Portal.

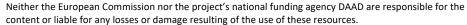

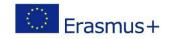

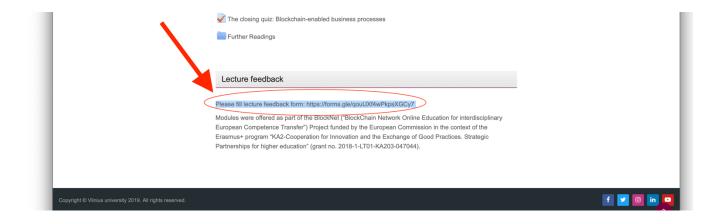

## Disclaimer

The creation of these resources has been (partially) funded by the ERASMUS+ grant program of the European Union under grant no. 2018-1-LT01-KA203-047044.

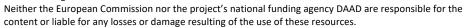

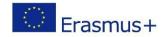